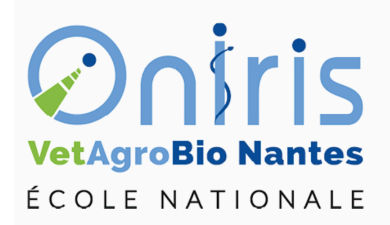

# TD 4 à 7 Matrices et data frame dans R ING1 EC503 algorithmique et programmation

Galharret Jean-Michel département MSC [https://galharret.github.io/WEBSITE/cours\\_ONIRIS.html](https://galharret.github.io/WEBSITE/cours_ONIRIS.html)

# **Les matrices**

Les matrices sont comme en mathématiques des tableaux de données. Attention comme pour les vecteurs les matrices ne contiendront que des éléments du même type (numérique, texte, booléen).

## **Définition et fonctions de base**

```
A = matrix(c(1,2,3,2, 1, -1,-3, -1, 1), nrow=3)
```
Quelques fonctions utiles la dimension de la matrice

dim(A)

Le résultat est donc un vecteur ayant deux éléments le nombre de ligne et le nombre de colonnes

## **Indexation des éléments d'une matrice**

Les éléments d'une matrice sont identifiés par un numéro de ligne et de colonne entre crochets  $A[i,j]$ 

```
A[1,2]# première ligne de A
A[1,]# première colonne de A
A[\,, 1]
```
## **Exercice :**

- 1. Générer un vecteur fillmat contenant 250 valeurs tirées selon une loi uniforme continue de paramètres 0 et 10 grâce à la fonction *runif* .
- 2. Créer une matrice Mesures de 50 lignes et 5 colonnes contenantes les valeurs de fillmat. Les colonnes seront nommées Mesure1,…, Mesure5.
- 3. Créer un vecteur Groupe de taille 50 contenant des valeurs entières entre 1 et 5 (fonction *sample*). On interprétera Groupe comme le groupe d'appartenance des 50 lignes de Mesures. Ajouter cette colonne à la matrice Mesures.
- 4. Combien de lignes appartiennent au groupe n°2 ?
- 5. Afficher le numéro des lignes appartenant au groupe n°2.
- 6. Afficher les lignes de Mesures correspondant au groupe n°2.
- 7. Déterminer combien Mesures contient de valeurs inférieures à 5 (on exclura la colonne groupe du comptage).
- 8. Calculer la moyenne des valeurs de Mesures correspondant au groupe n°4.
- 9. Même question mais pour les 3 premières colonnes uniquement.
- 10. Appliquer à Mesures les fonctions dim, ncol et nrow. A quoi correspondent ces nombres ?

# **Les data frames**

C'est l'objet le plus important et le plus utilisé dans R il s'agit d'un tableau de données mais contrairement aux matrices on peut avoir différents types de données dans un dataframe.

## **Création d'un data frame**

On crée deux variables x et y contenant  $n = 100$  nombres distribués selon une loi uniforme continue sur [0,20] (fonction runif) et une variable gr (expliquer le résultat du code correspondant). La fonction *round* permet d'arrondir.

```
x < -\text{round}(\text{runif}(100, 0, 20), 1)y<-round(runif(100,0,20),1)
gr<-sample(c("ING1","ING2"),size=100,replace=T,prob=c(0.6,0.4))
df<-data.frame(NoteF=x,NoteM=y,gr=gr)
```
L'indexation des éléments dans un data-frame est la même que dans une matrice :

df[1,1]

On peut également sélectionner une colonne du data frame via \$

df\$NoteF

## **Les fonctions utiles pour les data frame**

#### **summary**

Cette fonction permet de résumer l'ensemble des variables du data frame.

summary(df)

#### **apply**

La fonction apply permet d'appliquer une fonction sur les lignes (1) ou les colonnes d'un data frame : par exemple si on souhaite appliquer la fonction moyenne (*mean*) sur les colonnes du data frame df on utilise :

 $apply(df[,1:2],2,mean)$ 

Remarque : on n'a utilisé que les deux premières colonnes du data frame car la troisième n'est pas numérique (donc on ne peut pas calculer sa moyenne).

## **Importation d'un data frame inclus dans un package**

Pour accéder aux data frames de R :

data()

ensuite on peut grâce à la fonction help obtenir de l'aide sur l'un des data frame :

```
help("mtcars")
```
Ensuite on charge le jeu de données via

#### data("mtcars")

Une fois le data frame importé on constate qu'il est présent dans la fenêtre environnement

|                                                                          | Environment History Connections Tutorial |                                                  |                                               |                                                                  |
|--------------------------------------------------------------------------|------------------------------------------|--------------------------------------------------|-----------------------------------------------|------------------------------------------------------------------|
| $\bigoplus$ $\bigoplus$ Import Dataset $\bigotimes$ 637 MiB $\bigotimes$ |                                          |                                                  |                                               | $\equiv$ List $\mathbf{\cdot}$ $\mathbf{\odot}$ $\mathbf{\cdot}$ |
| $R -$ Global Environment $\sim$                                          |                                          |                                                  | Q                                             |                                                                  |
| Data                                                                     |                                          |                                                  |                                               |                                                                  |
| <b>O</b> mtcars                                                          | 32 obs. of 11 variables                  |                                                  |                                               | Ħ                                                                |
| \$ mpg : num                                                             |                                          |                                                  | 21 21 22.8 21.4 18.7 18.1 14.3 24.4 22.8 19.2 |                                                                  |
|                                                                          | \$ cyl: num 6646868446                   |                                                  |                                               |                                                                  |
|                                                                          | \$ disp: num 160 160 108 258 360         |                                                  |                                               |                                                                  |
|                                                                          |                                          | \$ hp : num 110 110 93 110 175 105 245 62 95 123 |                                               |                                                                  |
|                                                                          |                                          |                                                  |                                               |                                                                  |
|                                                                          | \$ wt : num $2.62$ 2.88 2.32 3.21 3.44   |                                                  |                                               |                                                                  |
|                                                                          | \$ qsec: num $16.5$ 17 18.6 19.4 17      |                                                  |                                               |                                                                  |
|                                                                          | \$ vs : num 001101011                    |                                                  |                                               |                                                                  |
|                                                                          | \$ am : num 1110000000                   |                                                  |                                               |                                                                  |
|                                                                          | \$ gear: num $4443333444$                |                                                  |                                               |                                                                  |
|                                                                          | \$ carb: num $4411214224$                |                                                  |                                               |                                                                  |
|                                                                          |                                          |                                                  |                                               |                                                                  |
|                                                                          |                                          |                                                  |                                               |                                                                  |

Figure 1: Fenêtre environnement

## **La fonction factor()**

Cette fonction va être très importante pour la suite et en particulier lorsque l'on va manipuler des jeux de donnnées en statistique.

Un *facteur* est une variable qualitative. Les valeurs prises par cette variable sont appelées *modalités*. Il peut arriver que ces modalités soient codées. Par exemple dans certains jeux de données on connaîtra le statut professionnel des participants (modalités : en activité, en recherche d'emploi, étudiant, à la retraite) mais on peut avoir choisi de coder les modalités par des nombres (ici de 1 à 4) mais cette variable demeure un facteur.

Dans R :

```
statut pro<-sample(1:4,100,replace=T)
## R ne voit pas qu'il s'agit d'un facteur car les modalités sont numériques
class(statut_pro)
```
[1] "integer"

table(statut\_pro)

statut\_pro 1 2 3 4 20 25 24 31

On utilise la fonction factor pour dire à R qu'il s'agit d'une variable qualitative. On voit le changement à travers class ou levels :

```
statut pro<-factor(statut pro)
class(statut_pro)
```
[1] "factor"

```
levels(statut_pro)
```

```
[1] "1" "2" "3" "4"
```

```
levels(statut_pro)<-c("en activité", "en recherche d'emploi",
                      "étudiant", "à la retraite")
```

```
table(statut_pro)
```

```
statut_pro
```
en activité en recherche d'emploi étudiant 20 25 24 à la retraite 31

*Remarque :* Les variables binaires (facteurs à deux modalités) sont souvent codées 0/1.

On peut être amené à vouloir avoir les modalités d'un facteur classées dans un certain ordre pour ce faire on va utiliser la fonction labels avec l'ordre choisi :

```
statut_pro<-factor(statut_pro,labels=c("étudiants","en activité",
                                       "en recherche d'emploi","à la retraite"))
table(statut_pro)
```
statut\_pro

étudiants en activité en recherche d'emploi 20 25 24 à la retraite 31

*Attention* les labels doivent être exactement écrits de la même façon que les levels si les modalités sont déjà écrites et sinon on peut directement agir sur les modalités via labels :

```
data("mtcars")
help("mtcars")
mtcars$vs<-factor(mtcars$vs,levels=0:1,labels=c("V-shaped","straight"))
mtcars$am<-factor(mtcars$am,levels=0:1,labels=c("automatic","manual"))
```
### **Importation d'une base de données externe**

On peut utiliser une interface graphique pour ouvrir les fichiers contenant le data frame. Les plus courants sont :

- \*.csv : (Comma Separed Values) ce sont des fichiers de type tableaux sans mise en forme
- \*.xlsx : fichiers produits à partir du logiciel excel
- \*.ods : fichiers produits à partir du logiciel Calc de LibreOffice.

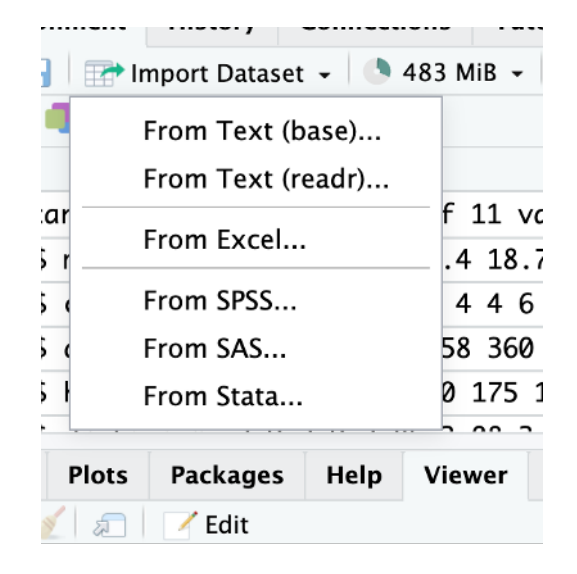

Figure 2: Menu Importer

On va importer le data frame contenu dans le fichier bordeaux.csv disponible sur Connect (vous devez le télécharger).

Vous avez deux solutions : *From text (base)*

*From text (readr)*

Heading : permet d'utiliser la première comme identifications des colonnes du data frame (colnames())

Row names: on peut aussi utiliser la première colonne comme identification des lignes du data frame.

Separator : on peut utiliser la virgule (comma), le point-virgule (semicolon), la tabulation (Tab) l'espace (Whitespace) Decimal: soit la virgule (comma) soit le point (Period).

| <b>Import Dataset</b>                                 |                                              |                                                                            |                                                                               |            |                |       |                |          |  |  |  |  |
|-------------------------------------------------------|----------------------------------------------|----------------------------------------------------------------------------|-------------------------------------------------------------------------------|------------|----------------|-------|----------------|----------|--|--|--|--|
| Name                                                  |                                              | <b>Input File</b>                                                          |                                                                               |            |                |       |                |          |  |  |  |  |
| bordeaux1                                             |                                              | Annee, Temperature, Insolation, Chaleur, Pluie, Y, Y1                      |                                                                               |            |                |       |                |          |  |  |  |  |
|                                                       |                                              |                                                                            | 1924, 3064, 1201, 10, 361, 2, moyen                                           |            |                |       |                |          |  |  |  |  |
| Encoding                                              | $\checkmark$<br>Automatic                    |                                                                            | 1925, 3000, 1053, 11, 338, 3, médiocre<br>1926, 3155, 1133, 19, 393, 2, moyen |            |                |       |                |          |  |  |  |  |
| Heading                                               | $\bullet$ Yes $\circ$ No                     | 1927, 3085, 970, 4, 467, 3, médiocre                                       |                                                                               |            |                |       |                |          |  |  |  |  |
|                                                       | Row names   Use first column<br>$\checkmark$ | 1928, 3245, 1258, 36, 294, 1, bon<br>1929, 3267, 1386, 35, 225, 1, bon     |                                                                               |            |                |       |                |          |  |  |  |  |
| Separator                                             | Comma<br>$\checkmark$                        |                                                                            | 1930, 3080, 966, 13, 417, 3, médiocre                                         |            |                |       |                |          |  |  |  |  |
| Decimal                                               | Period<br>$\checkmark$                       | 1931, 2974, 1189, 12, 488, 3, médiocre                                     |                                                                               |            |                |       |                |          |  |  |  |  |
| Quote                                                 | $\checkmark$<br>Double (")                   | 1932, 3038, 1103, 14, 677, 3, médiocre                                     |                                                                               |            |                |       |                |          |  |  |  |  |
| Comment                                               | $\checkmark$<br>None                         | 1933, 3318, 1310, 29, 427, 2, moyen<br>1934, 3317, 1362, 25, 326, 1, bon   |                                                                               |            |                |       |                |          |  |  |  |  |
| na.strings                                            | <b>NA</b>                                    | 1935, 3182, 1171, 28, 326, 3, médiocre<br>1936.2998.1102.9.349.3. médiocre |                                                                               |            |                |       |                |          |  |  |  |  |
| $\sqrt{\phantom{a}}$ Strings as factors<br>Data Frame |                                              |                                                                            |                                                                               |            |                |       |                |          |  |  |  |  |
|                                                       |                                              | Annee                                                                      | Temperature                                                                   | Insolation | Chaleur        | Pluie | Y              | Y1       |  |  |  |  |
|                                                       |                                              | 1924                                                                       | 3064                                                                          | 1201       | 10             | 361   | $\overline{2}$ | moyen    |  |  |  |  |
|                                                       |                                              | 1925                                                                       | 3000                                                                          | 1053       | 11             | 338   | 3              | médiocre |  |  |  |  |
|                                                       |                                              | 1926                                                                       | 3155                                                                          | 1133       | 19             | 393   | $\overline{2}$ | moyen    |  |  |  |  |
|                                                       | Aperçu du résultat                           | 1927                                                                       | 3085                                                                          | 970        | $\overline{4}$ | 467   | 3              | médiocre |  |  |  |  |
|                                                       | des différentes                              | 1928                                                                       | 3245                                                                          | 1258       | 36             | 294   | $\mathbf{1}$   | bon      |  |  |  |  |
|                                                       |                                              | 1929                                                                       | 3267                                                                          | 1386       | 35             | 225   | $\mathbf{1}$   | bon      |  |  |  |  |
|                                                       | commandes                                    | 1930                                                                       | 3080                                                                          | 966        | 13             | 417   | 3              | médiocre |  |  |  |  |
|                                                       |                                              |                                                                            |                                                                               |            |                |       |                |          |  |  |  |  |
|                                                       |                                              | 1931                                                                       | 2974                                                                          | 1189       | 12             | 488   | 3              | médiocre |  |  |  |  |
|                                                       |                                              | 1932                                                                       | 3038                                                                          | 1103       | 14             | 677   | 3              | médiocre |  |  |  |  |
|                                                       |                                              | 1933                                                                       | 3318                                                                          | 1310       | 29             | 427   | $\overline{2}$ | moyen    |  |  |  |  |
|                                                       |                                              | 1934                                                                       | 3317                                                                          | 1362       | 25             | 326   | $\mathbf{1}$   | bon      |  |  |  |  |
|                                                       |                                              | 1935                                                                       | 3182                                                                          | 1171       | 28             | 326   | 3              | médiocre |  |  |  |  |
|                                                       |                                              | 1936                                                                       | 2998                                                                          | 1102       | 9              | 349   | 3              | médiocre |  |  |  |  |

Figure 3: Importation avec la librairie base

| File/URL:                    |                                                                      |                          |                                               |                                                                                    |                         |                            |                                                                  |  |  |
|------------------------------|----------------------------------------------------------------------|--------------------------|-----------------------------------------------|------------------------------------------------------------------------------------|-------------------------|----------------------------|------------------------------------------------------------------|--|--|
|                              | ~/CloudStation/ONIRIS_lecture/EC552_IntroR/Cours BM VC/bordeaux1.csv |                          |                                               |                                                                                    |                         |                            | Browse                                                           |  |  |
| Data Preview:                |                                                                      |                          |                                               |                                                                                    |                         |                            |                                                                  |  |  |
| Annee<br>(double)            | Temperature<br>(double)                                              |                          | Insolation<br>Chaleur<br>(double)<br>(double) |                                                                                    | Υ<br>(double)           | Υ1<br>$(character)$ $\top$ |                                                                  |  |  |
| 1924                         | 3064                                                                 | 1201                     | 10                                            | 361                                                                                |                         | 2 moyen                    | Permet de donner le chemin<br>d'accès au fichier                 |  |  |
| 1925                         | 3000                                                                 | 1053                     | 11                                            | 338                                                                                |                         | 3 médiocre                 |                                                                  |  |  |
| 1926                         | 3155                                                                 | 1133                     | 19                                            | 393                                                                                |                         | 2 moyen                    |                                                                  |  |  |
| 1927                         | 3085                                                                 | 970                      | 4                                             | 467                                                                                | $\overline{\mathbf{3}}$ | médiocre                   |                                                                  |  |  |
| 1928                         | 3245                                                                 | 1258                     | 36                                            | 294                                                                                | 1                       | bon                        |                                                                  |  |  |
| 1929                         | 3267                                                                 | 1386                     | 35                                            | 225                                                                                | 1                       | bon                        |                                                                  |  |  |
| 1930                         | 3080                                                                 | 966                      | 13                                            | 417                                                                                |                         | 3 médiocre                 |                                                                  |  |  |
| 1931                         | 2974                                                                 | 1189<br>1103             | 12                                            | 488                                                                                | $\overline{\mathbf{3}}$ | médiocre                   |                                                                  |  |  |
|                              | 1932<br>3038                                                         |                          | 14                                            | 677                                                                                |                         | 3 médiocre                 |                                                                  |  |  |
| Previewing first 50 entries. |                                                                      |                          |                                               |                                                                                    |                         |                            |                                                                  |  |  |
| Import Options:              |                                                                      |                          |                                               |                                                                                    |                         |                            | Code Preview:                                                    |  |  |
| bordeaux1<br>Name:           |                                                                      | ○ First Row as Names     |                                               | Delimiter: Comma<br>$\checkmark$<br>None<br>Escape:<br>$\mathcal{N}_{\mathcal{S}}$ |                         |                            | library(readr)<br>bordeaux $1 < -$ read_csv                      |  |  |
| 0<br>Skip:                   |                                                                      | √ Trim Spaces<br>Quotes: |                                               | Comment: Default<br>Default                                                        |                         | $\checkmark$               | ("CloudStation/ONIRIS_lecture                                    |  |  |
|                              |                                                                      | Open Data Viewer         | Locale:                                       | Configure<br>NA:                                                                   |                         | Default<br>$\checkmark$    | /EC552_IntroR/Cours BM VC<br>/bordeaux1.csv")<br>View(bordeaux1) |  |  |

Figure 4: Importation avec la librairie readr

Ensuite il est recommandé de copier/coller la ligne de commande dans le script R afin de pas à avoir à reproduire la manipulation à chaque session de travail sur le fichier bordeaux.csv

|                                                                                                    |                                      |                                                                                           |                                              |                      |                   |                      |           | <b>RStudio</b>                      |  |
|----------------------------------------------------------------------------------------------------|--------------------------------------|-------------------------------------------------------------------------------------------|----------------------------------------------|----------------------|-------------------|----------------------|-----------|-------------------------------------|--|
| $\boxed{\phantom{a}}$ $\rightarrow$ Addins $\rightarrow$<br>$\bullet$ $\Box$ $\Box$ $\Box$ $\Box$ $\Box$ $\Box$ $\rightarrow$ Go to file/function |                                      |                                                                                           |                                              |                      |                   |                      |           |                                     |  |
| $\triangleright$ codes.R $\times$                                                                                                    |                                      | $\bullet$ TD1.qmd* $\times$                                                               | bordeaux $1 \times$                          | R data sets $\times$ |                   | R data sets $\times$ |           | R data s $\epsilon \gg \equiv \Box$ |  |
| $\Longleftrightarrow$                                                                                                    | $\triangledown$ Filter               |                                                                                           |                                              |                      |                   |                      | Q         |                                     |  |
| ▲                                                                                                    | Annee                                | Temperature                                                                               | Insolation                                   | ÷<br>Chaleur         | Pluie             | ÷<br>Y               | Υ1        |                                     |  |
| 1                                                                                                    | 1924                                 | 3064                                                                                      | 1201                                         | 10                   | 361               | 2                    | moyen     |                                     |  |
| 2                                                                                                    | <b>1</b> 925                         | 3000                                                                                      | 1053                                         | 11                   | 338               | 3                    | médiocre  |                                     |  |
| 3                                                                                                    | 1976                                 | 3155                                                                                      | 1133                                         | 19                   | 393               | 2                    | moyen     |                                     |  |
| 4                                                                                                    | 192λ                                 | 3085                                                                                      | 970                                          | 4                    | 467               | 3                    | médiocre  |                                     |  |
| 5                                                                                                    | 1928                                 | 3245                                                                                      | 1258                                         | 36                   | 294               | $\mathbf 1$          | bon       |                                     |  |
| 6                                                                                                    | 1929                                 | 3267                                                                                      | 1386                                         | 35                   | 225               | 1                    | bon       |                                     |  |
| 7                                                                                                    | 1930                                 | 3080                                                                                      | 966                                          | 13                   | 417               | 3                    | médiocre  |                                     |  |
| 8                                                                                                    | 1931                                 | 2974                                                                                      | 1189                                         | 12                   | 488               | 3                    | médiocre  |                                     |  |
| 9                                                                                                    | 1932                                 | 3038                                                                                      | 1103                                         | 14                   | 677               | 3                    | médiocre  |                                     |  |
| 10                                                                                                    | 1033                                 | 3318                                                                                      | 1310                                         | 2٥                   | 477               |                      | $2$ moven |                                     |  |
|                                                                                                    |                                      | Showing 1 to 10 of 34 entries, $7$ total columns                                          |                                              |                      |                   |                      |           |                                     |  |
| Console                                                                                                    | Terminal $\times$                    | Background Jobs ×                                                                         |                                              |                      |                   |                      |           | o Li                                |  |
|                                                                                                    | $\bullet$ R4.1.3 $\cdot$ / $\approx$ |                                                                                           |                                              |                      |                   |                      |           |                                     |  |
| Ferrari Dino                                                                                                    |                                      | 19.7                                                                                      | 6 145.0 175 3.62 2.770 15.50                 |                      | 0<br>$\mathbf{1}$ | 5                    | 6         |                                     |  |
| Maserati Bora                                                                                                    |                                      | 15.0                                                                                      | 8 301.0 335 3.54 3.570 14.60                 |                      | 0<br>1            | 5                    | 8         |                                     |  |
| Volvo 142E                                                                                                    |                                      | 21.4                                                                                      | $4\ 12\lambda.0\ 109\ 4.11\ 2.780\ 18.60\ 1$ |                      | -1                | 4                    | 2         |                                     |  |
|                                                                                                    | > library(readr)                     | > bordeaux1 <- read_csv("CloudStation/ONIRIS_lecture/EC552_IntroR/Cours BM VC/bordeaux1.c | Recopier cette ligne de code dans le script  |                      |                   |                      |           |                                     |  |
| sv")                                                                                                    |                                      |                                                                                           |                                              |                      |                   |                      |           |                                     |  |
| Rows: 34 Columns: 7                                                                                                    |                                      |                                                                                           |                                              |                      |                   |                      |           |                                     |  |
| $-$ Column specification                                                                                                    |                                      |                                                                                           |                                              |                      |                   |                      |           |                                     |  |
| Delimiter: "."                                                                                                    |                                      |                                                                                           |                                              |                      |                   |                      |           |                                     |  |
| chr(1): Y1                                                                                                    |                                      |                                                                                           |                                              |                      |                   |                      |           |                                     |  |
| dbl (6): Annee, Temperature, Insolation, Chaleur, Pluie, Y                                                                                        |                                      |                                                                                           |                                              |                      |                   |                      |           |                                     |  |
| i Use `spec()` to retrieve the full column specification for this data.                                                                           |                                      |                                                                                           |                                              |                      |                   |                      |           |                                     |  |
| i Specify the column types or set `show_col_types = FALSE` to quiet this message.                                                                 |                                      |                                                                                           |                                              |                      |                   |                      |           |                                     |  |
|                                                                                                    | > View(bordeaux1)                    |                                                                                           |                                              |                      |                   |                      |           |                                     |  |
| ➤∣                                                                                                    |                                      |                                                                                           |                                              |                      |                   |                      |           |                                     |  |

Figure 5: La fonction read\_csv()

## **Exercice sur le data frame iris**

- 1. Charger le fichier de données iris. Lire l'aide de iris pour comprendre le jeu de données.
- 2. Quel est le type de iris ? Quelles sont les dimensions de iris ?
- 3. Appliquer la fonction str à iris. A quoi correspondent les informations renvoyées ?
- 4. Appliquer la fonction summary à iris. A quoi correspondent les informations renvoyées ?
- 5. Utiliser les fonctions colnames() et rownames(). Quelles sont les informations renvoyées ?
- 6. A l'aide la fonction de texte paste remplacer le nom des lignes par fleur 1, …, fleur 150.
- 7. Pour un data frame on peut appeler une colonne par son nom en utilisant \$ : iris\$Sepal.Length. En utilisant cette information donner la classe de la colonne Species.
- 8. Quels sont les niveaux du facteur "Species" (fonction levels) ?
- 9. Créer une nouvelle colonne nommée groupe (on pensera à \$) dans le data frame iris identique à la colonne Species. Quelle est la classe de cette nouvelle colonne ?
- 10. Renommer les niveaux de la colonne groupe en A, B, C (A pour setosa, B pour versicolor, C pour virginica). Afficher les indices des lignes de iris correspondant au groupe B.
- 11. Créer l'ensemble des numéros de lignes correspondantes aux fleurs du groupe A. Afficher les lignes de iris correspondant au groupe A. Proposer une solution alternative.
- 12. En adoptant la même logique que la question précédente, afficher uniquement les lignes de iris où « Sepal.Length » est inférieur à 5.
- 13. Combien y a-t-il d'individus ayant la longueur des sépales inférieure à 5 ?

#### **Exercice sur le data frame mtcars**

- 1. Charger le data frame mtcars. Combien de véhicules et de caractéristiques sur les véhicules sont contenus dans le data frame ?
- 2. Deux caractéristiques sont mal identifiées dans le data frame car ce sont des variables qualitatives (facteurs), rectifier en utilisant la fonction as.factor.
- 3. En utilisant l'aide du data frame mtcars renommer les niveaux des deux facteurs précédents.
- 4. Etablir la table de contingence de ces deux facteurs (fonction table)
- 5. Calculer la moyenne des 7 premières variables (on utilisera les fonctions mean et apply).
- 6. Reprendre la question pour les voitures avec un moteur à plat. De même pour les voitures ayant un moteur en V et qui sont automatiques.
- 7. Calculer le nombre de voitures ayant un moteur en V qui ont au moins 3 carburateurs.